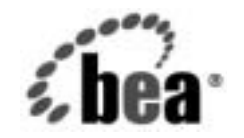

# **BEA**WebLogic Server

**WebLogic File** サービ ス ユーザーズ ガイド

BEA WebLogic Server バージ ョ ン 7.0 マニ ュ アルの改訂 : 2002 年 6 月 28 日

#### 著作権

Copyright © 2002, BEA Systems, Inc. All Rights Reserved.

#### 限定的権利条項

本ソフトウェアおよびマニュアルは、BEA Systems, Inc. 又は日本ビー・イー・エー・システムズ 株式会社(以下、 「BEA」 と いいます) の使用許諾契約に基づいて提供 され、 その内容に同意す る場合にのみ使用することができ、同契約の条項通りにのみ使用またはコピーすることができま す。同契約で明示的に許可されている以外の方法で同ソフトウェアをコピーすることは法律に違 反します。このマニュアルの一部または全部を、BEA からの書面による事前の同意なしに、複 写、複製、翻訳、あるいはいかなる電子媒体または機械可読形式への変換も行うことはできませ ん。

米国政府に よ る使用、 複製 も し く は開示は、 BEA の使用許諾契約、 および FAR 52.227-19 の 「Commercial Computer Software-Restricted Rights」条項のサブパラグラフ (c)(1)、DFARS 252.227-7013 の 「Rights in Technical Data and Computer Software」条項のサブパラグラフ (c)(1)(ii) 、 NASA FAR 補遺 16-52.227-86 の 「Commercial Computer Software--Licensing」 条項のサ ブパラグラフ (d)、もしくはそれらと同等の条項で定める制限の対象となります。

このマニュアルに記載されている内容は予告なく変更されることがあり、また BEA による責務を 意味するものではありません。本ソフトウェアおよびマニュアルは「現状のまま」提供され、商 品性や特定用途への適合性を始めとする(ただし、これらには限定されない)いかなる種類の保 証も与えません。さらに、BEA は、正当性、正確さ、信頼性などについて、本ソフトウェアまた はマニ ュ アルの使用 も し く は使用結果に関し ていかな る確約、 保証、 あ るいは表明も行いません。

#### 商標または登録商標

BEA、 Jolt、 Tuxedo、および WebLogic は BEA Systems, Inc. の登録商標です。 BEA Builder、 BEA Campaign Manager for WebLogic、 BEA eLink、 BEA Manager、 BEA WebLogic Commerce Server、 BEA WebLogic Enterprise、 BEA WebLogic Enterprise Platform、 BEA WebLogic Express、 BEA WebLogic Integration、 BEA WebLogic Personalization Server、 BEA WebLogic Platform、 BEA WebLogic Portal、BEA WebLogic Server、BEA WebLogic Workshop および How Business Becomes E-Business は、 BEA Systems, Inc の商標です。

その他の商標はすべて、 関係各社がその権利を有し ます。

WebLogic File サービス ユーザーズ ガイド

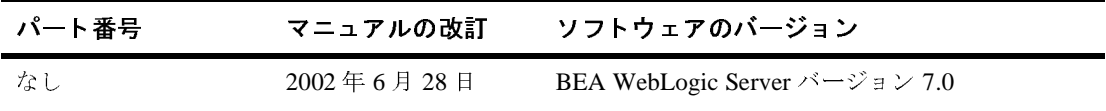

## 目次

#### このマニュアルの内容

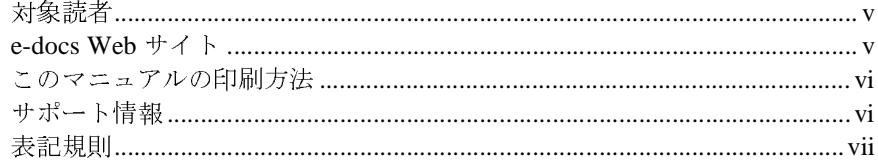

#### WebLogic File サービスの使い方  $1.$

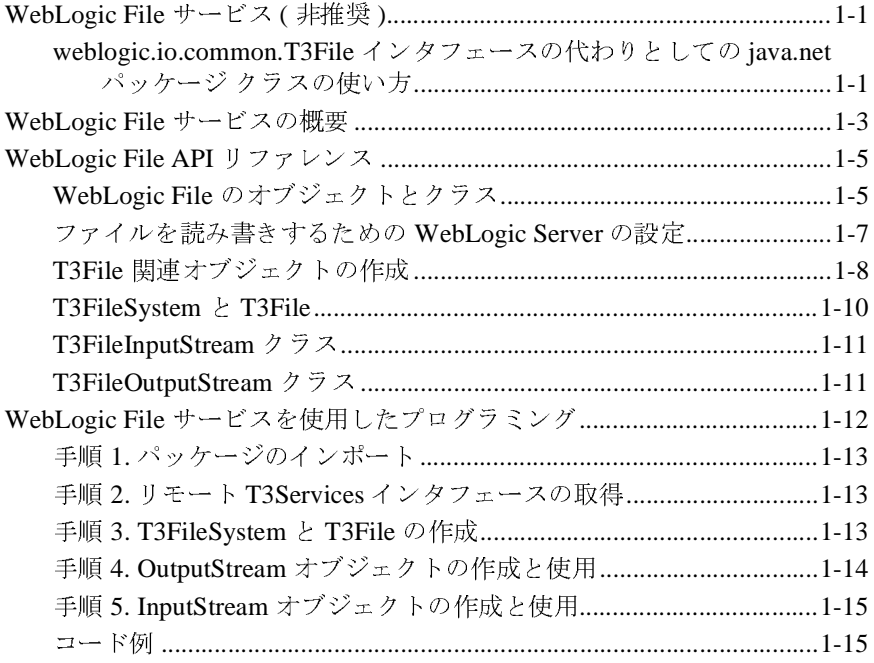

#### **iv** WebLogic File サービス ユーザーズ ガイド

### <span id="page-4-0"></span>このマニュアルの内容

このマニュアルでは、クライアント サイドからサーバ上のネイティブ オペレー ティング システム フ ァ イルへのア ク セ スに利用する BEA WebLogic File サービ スの使い方について説明します。

このマニュアルの構成は次のとおりです。

■ 第1章 「WebLogic File サービスの使い方」では、WebLogic File について紹 介し、WebLogic File API および WebLogic File を使用したプログラミング 方法について説明し ます。

#### <span id="page-4-1"></span>対象読者

このマニュアルは、WebLogic Server 環境で動作する Java アプリケーション内の ファイルの読み書きに関心があるアプリケーション開発者を主な対象としていま す。 WebLogic Server プラ ッ ト フォーム、 Java および Java 2 Enterprise Edition (J2EE) プログラミング、ファイル I/O の概念に読者が精通していることを前提と し て書かれています。

#### <span id="page-4-2"></span>**e-docs Web** サイ ト

BEA 製品のドキュメントは、BEA の Web サイトで入手できます。 BEA のホーム ページで [ 製品のドキュメント ] をクリックします。または、WebLogic Server 製品ドキュメント ページ(<http://edocs.beasys.co.jp/e-docs/wls70>)を直接表示し て く ださい。

#### <span id="page-5-0"></span>このマニュアルの印刷方法

**Web** ブラウザの [ ファイル | 印刷 ] オプションを使用すると、Web ブラウザから このマニュアルを一度に1ファイルずつ印刷できます。

このマニュアルの PDF 版は、Web サイトで入手できます。PDF を Adobe Acrobat Reader で開くと、マニュアルの全体(または一部分)を書籍の形式で印 刷できます。PDF を表示するには、WebLogic Serverドキュメントのホーム ペー ジを開き、[PDF files] ボタンをクリックして、印刷するマニュアルを選択しま す。

Adobe Acrobat Reader をインストールしていない場合は、Adobe の Web サイト (<http://www.adobe.co.jp/>) で無料で入手でき ます。

#### <span id="page-5-1"></span>サポー ト 情報

BEA のドキュメントに関するユーザからのフィードバックは弊社にとって非常 に重要です。質問や意見などがあれば、電子メールで [docsupport-jp@beasys.com](mailto:docsupport-jp@beasys.com) までお送りください。寄せられた意見については、ドキュメントを作成および改 訂する BEA の専門の担当者が直に目を通し ます。

電子 メールのメッセージには、ご使用のソフトウェアの名前とバージョン、およ びドキュメントのタイトルと日付をお書き添えください。本バージョンの BEA WebLogic Server について不明な点がある場合、または BEA WebLogic Server の インストールおよび動作に問題がある場合は、BEA WebSupport ([www.beasys.com](http://www.beasys.com)) を通じて BEA カスタマ サポートまでお問い合わせください。 カスタマ サポートへの連絡方法については、製品パッケージに同梱されている カスタマ サポート カードにも記載されています。

カスタマ サポー ト では以下の情報をお尋ねし ますので、 お問い合わせの際はあ らかじめご用意ください。

- お名前、電子メール アドレス、電話番号、ファクス番号
- 会社の名前と住所

#### **vi** WebLogic File サービス ユーザーズ ガイ ド

- お使いの機種とコード番号
- 製品の名前とバージョン
- 問題の状況と表示されるエラー メッセージの内容

#### <span id="page-6-0"></span>表記規則

このマニュアルでは、全体を通して以下の表記規則が使用されています。

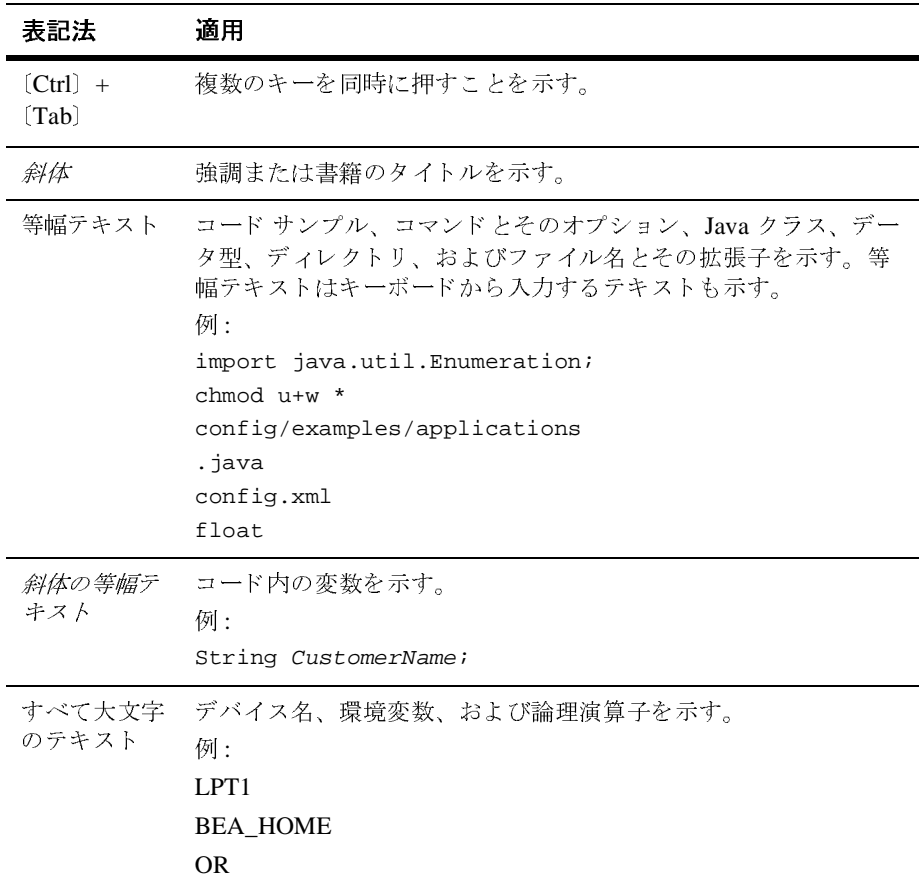

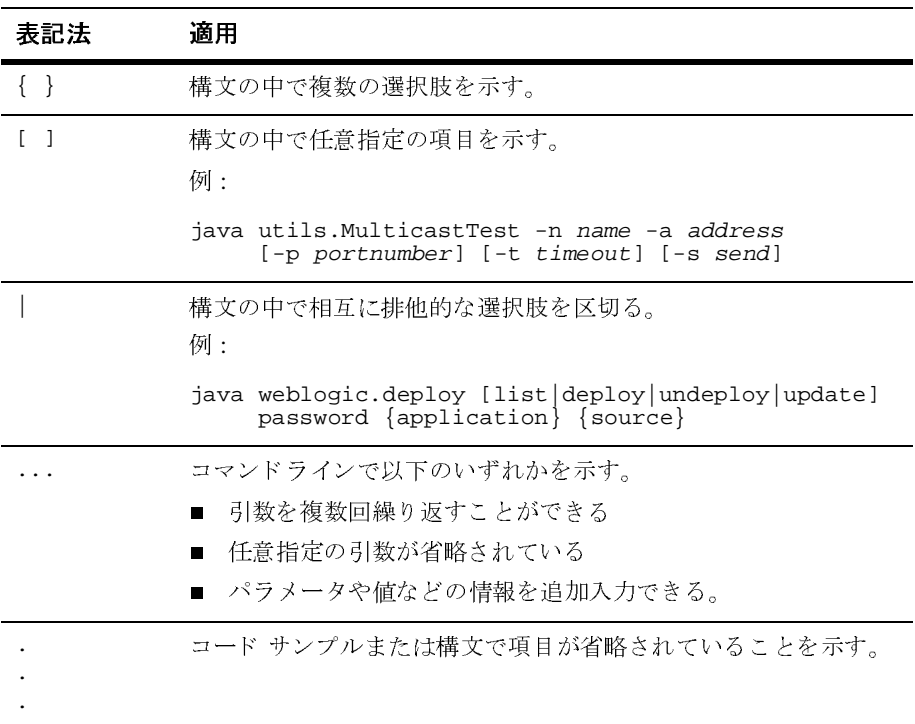

## <span id="page-8-3"></span><span id="page-8-0"></span>**1 WebLogic File** サービスの使い方

この章では、WebLogic File サービスについて説明します。内容は以下のとおり です。

- [WebLogic File](#page-8-1) サービス (非推奨)
- [WebLogic File](#page-10-0) サービスの概要
- [WebLogic File API](#page-12-0) リファレンス
- WebLogic File サービスを使用したプログラミング

### <span id="page-8-1"></span>**WebLogic File** サービス **(** 非推奨 **)**

WebLogic File サービ スは、 WebLogic Server 7.0 では非推奨です。以下で説明す るとおり、Java SDK java.net.URL.openConnection() メソッドを代わりに使 用してください。

java.net パ ッ ケージを使用する と、 JAR デ ィ レ ク ト リ 内のフ ァ イルを参照で き -<br>る java.net.JarURLConnection() メソッドが使用可能になるので便利です。 T3File インタフェースでは、JAR ディレクトリ内のファイルを参照することは でき ませんでし た。

#### <span id="page-8-2"></span>**weblogic.io.common.T3File インタフェースの代** わり と しての **java.net** パッケージ ク ラスの使い方

1. WebLogic Server 上で動作中のクライアントまたはサーバから既存のリモー ト ファイルを読み出すには、Java SDK java.net.URL.openConnection メ ソ ッ ド を使用し ます。

- 2. URLConnection を呼び出すには、 T3File.getFileInputStream および T3File.getFileOutputStream メソッドの代わりに、 java.net.URLConnection.getInputStream および java.net.URLConnection.getOutputStream メ ソ ッ ド を使用し ます。
- 3. 以下の weblogic.io.common.T3File インタフェース メソッドには、一般的 な代替機能はありません。
	- canRead()
	- canWrite()
	- delete()
	- getAbsolutePath()
	- getCanonicalPath()
	- $\bullet$  qetPath()
	- isAbsolute()
	- $\bullet$  isDirectory()
	- $\bullet$  isFile()
	- $\bullet$  list()
	- $\bullet$  mkdir()
	- mkdirs()
	- contracted transmental points.

これらのリクエストをサービスするために、カスタム ステートレス EJB を 開発することをお勧めします。

- 4. また、以下の T3File インタフェース メソッドはエミュレートする必要があ り ます。
	- T3File.exists() メソッドをエミュレートするには、URLConnectionを 介し て入力 / 出力ス ト リ ーム を開けないエ ラーを解釈する。
	- T3File.length() および T3File.lastModified() メソッドをエミュ レー ト するには、 URLConnection.getContentLength() および URLConnection.getLastModified() メソッドを使用する。

#### <span id="page-10-0"></span>**WebLogic File** サービスの概要

WebLogic File は、クライアント サイドからサーバ上のネイティブ オペレーティ ン グ システム フ ァ イルへの高速なア ク セ ス を実現し ます。 ク ラ イ アン ト API は、 Java (java.io.InputStream <sup>と</sup> java.io.OutputStream) の最低限の共通機能を 拡張し た ものです。 そのため、 リ モー ト フ ァ イルの操作に特化し た追加サービ スと一緒に、既存のコード内でシームレスに使用できます。

WebLogic File は、サービスとしてロギング、インスツルメンテーション、ワー クスペースのような他のすべての WebLogic 機能も利用できます。File サービス を含む WebLogic のすべてのコンポーネント ベースのサービスは、WebLogic フ レームワークに統合され、アクセスとリソースを共有できます。それらの API は、ネットワーク化された複雑なアプリケーションの構造を簡潔化する共通の側 面を多数共有し てい ます。 アプ リ ケーシ ョ ンで これ らのサービ ス を使用する場 合、 それ らはオブジ ェ ク ト へのア ク セス と ク ラ イ アン ト リ ソース を共有で き ま す。

WebLogic File では、他の WebLogic サービスと同じように、クライアントは ファク ト リ メ ソ ッ ド を使用し て T3FileInputStream <sup>と</sup> T3FileOutputStream オブジェクトを生成します。これらのクラスでは、既存のクライアント コード にプラグインできるように、標準 Java InputStream と OutputStream クラスを …<br>拡張しています。また、リモート ファイル ストリーム固有の追加メソッドも提 供します。

WebLogic File は、要求のサイズとは無関係なサイズのバッファでのデータの送 信や、 readAhead <sup>と</sup> writeBehind バ ッ フ ァ リ ング を使用する こ と によ って、 **ネットワークでの読み書きのパフォーマンスを高めます。この実装では、いくつ** かの方法でデータ送信速度を向上させます。

- アプリケーションが要求するサイズとは異なるサイズのバッファでデータを **送信します。アプリケーションは、性能に悪影響を与えることなく小規模な** 要求を多数行 う こ と ができ ます。
- クライアントは、データの先読みを実行します。つまり、アプリケーション よりも先にバッファを自動的に要求します。アプリケーションが1つのバッ ファ データを処理している間に、次のバッファが同時に取り出されます。

■ クライアントはデータの後書きを実行します。つまり、サーバ上のディスク にフラッシュされた以上のものを、アプリケーションを使ってバッファに書 .<br>き込みます。アプリケーションがデータのバッファの準備をしている間に、 以前のバ ッ フ ァがデ ィ ス クに書き込まれます。 未処理バ ッ フ ァ がすべて フ 。…<br>ラッシュされたという確認を受け取るまで、フラッシュ処理はクライアント .<br>上でブロックします。

アプリケーションは、送信バッファ サイズ、データ先読みバッファ数、データ **後書きバッファ数を指定することができ、デフォルト値を使用することもできま** ーー<br>す。デフォルトのバッファ サイズは 100K で、データ先読みバッファとデータ後 書きバッファのデフォルトはどちらも 1 です。

WebLogic File によって設定されるデフォルト値は、一般に最高の速度を得るた めの最適値です。デフォルトを使用しない場合は、以下のヒントを参考にして他 <u>。</u><br>の値を選択してください。

- バッファ サイズの設定。一般に、送信バッファ サイズが大きければ大きい ほど、送信の実際のスピードは速くなります。その違いは、きわめて大きく ー コ 、 ニ || 「 / ||,,<br>なります。1K バッファを使用する場合、100K バッファに比べてスピードが 1桁遅くなります。ただし、大きなバッファはクライアント サイドでより多 くのメモリが必要となるため、コンフィグレーションに応じて最も効率的な 、<br>設定を行う必要があります。
- readAhead および writeBehind バッファの設定。readAhead と writeBehind の最適値は、転送速度に対するアプリケーションのバッファ処理速度によっ ーム〜 トーールス・ハイファイング<br>て異なります。常に遅いアプリケーションでは、readAhead と writeBehind を1つにすると最大の効果が得られます。常に速いアプリケーションでは、 readAhead と writeBehind を増やしても、効果はまったくありません。し たがって、ほとんどの場合、デフォルトの1が最適値となります。しかし、 アプリケーションがバッファを処理する速度が変動する場合、そのアプリ 、<br>ケーションが常にその最高速度で動作できるように readAhead と writeBehind を増やすことができます。

このマニュアルには、WebLogic File API に固有の情報が記載されています。 、WebLogic File API に固有の情報が記載されています。<br>プリケーションの開発』も参照してください。Java で初<br>DutputStream を扱う場合は、JavaSoft チュートリアルも<br>サーズ ガイド 『WebLogic Server アプリケーションの開発』も参照してください。Java で初め<br>て InputStream と OutputStream を扱う場合は、JavaSoft チュートリアルも参<br>照してください。<br>ic File **サービス ユーザーズ ガイド** て InputStream と OutputStream を扱う場合は、JavaSoft チュートリアルも参 て InputStream と OutputStream を扱う場合は、JavaSoft チュートリアルも参<br>照してください。<br>c File サービス ユーザーズ ガイド 照してください。

### <span id="page-12-0"></span>**WebLogic File API** リファレンス

[weblogic.io.common](http://edocs.beasys.co.jp/e-docs/wls/docs70/javadocs/weblogic/io/common/package-summary.html) パッケージは、以下のクラスとインタフェースで構成され ています。

```
weblogic.io.common パッケージ
java.lang.Object クラス
   weblogic.io.common.IOServicesDef インタフェース
    java.io.InputStream クラス
      weblogic.io.common.T3FileInputStream クラス
    java.io.OutputStream クラス
       weblogic.io.common.T3FileOutputStream クラス
   weblogic.io.common.T3File インタフェース
   weblogic.io.common.T3FileSystem インタフェース
    java.lang.Throwable クラス
      (java.io.Serializable を実装 )
       java.lang.Exception クラス
         weblogic.common.T3Exception クラス
```
#### <span id="page-12-1"></span>**WebLogic File** のオブジ ェ ク ト と ク ラス

weblogic.io.common.T3File weblogic.io.common.T3FileSystem

インタフェース T3File および T3FileSystem は、 T3File <sup>と</sup> T3FileSystem を定義します。T3File はローカル(通常はクライアント<br>サイド)またはリモート(通常はサーバ サイド)のファイルを表し、<br>じくローカルまたはリモート ファイルを表す T3FileSystem によって<br>成されます。T3File と T3FileSystem を使用すると、ローカル ファイ<br>とリモート ファイルを均等に扱うコードを簡単に作成できます。これ<br>のインタフェースのオブジェクトは、WebLogic サイド ) またはリモート(通常はサーバ サイド)のファイルを表し、同<br>ーカルまたはリモート ファイルを表す T3FileSystem によって作ます。T3File と T3FileSystem を使用すると、ローカル ファイル<br>ます。T3File と T3FileSystem を使用すると、ローカル ファイル<br>ート ファイルを均等に扱うコードを簡単に作成できます。これら<br>タフェースのオブジェクトは、WebLogic フレームワーク内のす<br>サー じくローカルまたはリモート ファイルを表す T3FileSystem によって作 ト ファイルを表す T3FileSystem によって作<br>leSystem を使用すると、ローカル ファイル<br>に扱うコードを簡単に作成できます。これ<br>エクトは、WebLogic フレームワーク内のす<br>ジェクトと同様に、オブジェクト ファクト!<br>当てられます。これによって、開発者はリ<br>とができます。<br>utStream<br>stream<br>Stream<br>ケージの2つのクラス (T3Fi1eInputStrear<br>は、サーバ サイドの読み書きアクセ 成されます。T3File と T3FileSystem を使用すると、ローカル ファイル とリモート ファイルを均等に扱うコードを簡単に作成できます。これら ト ファイルを均等に扱うコードを簡単に作成できます。これらフェースのオブジェクトは、WebLogic フレームワーク内のす<br>ービス関連のオブジェクトと同様に、オブジェクト ファクトリ<br>要求によって割り当てられます。これによって、開発者はリ<br>細かく管理することができます。<br>mon.T3FileOutputStream<br>mon.T3FileInputStream<br>..io.common パッケージの 2 つのクラス (T3FileInput のインタフェースのオブジェクトは、WebLogic フレームワーク内のす ベてのサービス関連のオブジェクトと同様に、オブジェクト ファクトリ<br>に対する要求によって割り当てられます。これによって、開発者はリ<br>ソースを細かく管理することができます。<br>c.io.common.T3FileOutputStream<br>c.io.common.T3FileTpputStream<br>weblogic.io.common パッケージの 2 つのクラス (T3FileTnputStream<br>と T3FileOutputStream

weblogic.io.common.T3FileOutputStream weblogic.io.common.T3FileInputStream

に対する要求によって割り当てられます。これによって、開発者はリ<br>ソースを細かく管理することができます。<br>c.io.common.T3FileOutputStream<br>c.io.common.T3FileTnputStream<br>weblogic.io.common パッケージの2つのクラス (T3FileTnputStre<br>と T3FileOutputStream)は、サーバ サイドの読み書きアクセスを<br>ファイルに提供します。<br>WebLo ソースを細かく管理することができます。<br>c.io.common.T3FileOutputStream<br>c.io.common.T3FileDutputStream<br>weblogic.io.common パッケージの 2 つのと T3FileOutputStream)は、サーバ サ<br>ファイルに提供します。<br>WebLogic File サービ weblogic.io.common パ ッケージの 2 つの ク ラ ス (T3FileInputStream<br>!み書きアクセスを<br>**ザーズ ガイド 1-5** と T3FileOutputStream)は、サーバ サイドの読み書きアクセスを<br><br><mark>bLogic File サービス ユーザーズ ガイド</mark> フ ァ イルに提供し ます。

```
weblogic.io.common.IOServicesDef
weblogic.common.T3ServicesDef
             クラス変数 services を使用して、WebLogic クライアントは、
            weblogic.common.T3ServicesDef のメソッドを通して WebLogic
            Server のサービ スにア ク セス し ます。 WebLogic Files と WebLogic File 
            Systems には、T3ServicesDef.io() メソッドを通してアクセスし、
             veblogic.io.common.IOServicesDef オブジェクトを返します。<br>IOServicesDef インタフェースには、IOServices オブジェクト フ<br>トリから T3FileSystem を要求するメソッドがあります(「T3File !<br>ブジェクトの作成」を参照)。IOServicesDef.getFileSystem()<br>数としてクライアントから fileSystem の名前を入力すると、<br>T3FileSy
            IOServicesDef インタフェースには、IOServices オブジェクト ファク
             トリから T3FileSystem を要求するメソッドがあります (「T3File 関連オ
                                                                                               (「T3File 関連オ<br>System()に引<br>ると、<br>* オブジェクト<br>れは、サーバの<br>ンタを返しま<br>ジェクト ファ<br>3File インタ
             ブジェクトの作成」を参照)。IOServicesDef .getFileSystem() に引<br>数としてクライアントから fileSystem の名前を入力すると、<br>T3FileSystem オブジェクトが返されます。サーバ サイド オブジェクト<br>からは、空の文字列または null を引数として<br>IOServicesDef .getFileSystem() を呼び出します。これは、サーバの<br>作業ディレクトリに対応するファイルシステムへの
            数としてクライアントから fileSystem の名前を入力すると、
                                                 ら fileSystem の名前を入力すると、<br>トが返されます。サーバ サイド オブ<br>は null を引数として<br>sSystem () を呼び出します。これは、<br>するファイル システムへのポインタミ<br>するためのメソッドがあり、T3File<br>ルを読み書きするための<br>ream を要求するメソッドがあります。<br>iystem リモート インタフェース、T3<br>iystem リモート インタフェース、T3
             T3FileSystem オブジェクトが返されます。サーバ サイド オブジェクト<br>からは、空の文字列または null を引数として<br>IOServicesDef .getFileSystem() を呼び出します。これは、サーバ<br>作業ディレクトリに対応するファイル システムへのポインタを返します。<br>T3FileSystem インタフェースには IOServicesDef オブジェクト ファ<br>クトリから T3File を要求するための
             か らは、 空の文字列または null を引数として<br>cesDef .getFileSystem() を呼び出し<br>レクトリに対応するファイル システィ<br>ystem インタフェースには IOService<br>ら T3File を要求するためのメソッド<br>にはそのファイルを読み書きするため<br>nput/outputStream を要求するメソ<br>ードに、T3FileSystem リモート イン:<br>ルに書き込むための OutputStream を
            IOServicesDef.getFileSystem() を呼び出し ます。 これは、 サーバの
             作業ディレクトリに対応するファイル システムへのポインタを返します。<br>T3FileSystem インタフェースには IOServicesDef オブジェクト フ:<br>クトリから T3File を要求するためのメソッドがあり、T3File インタ<br>フェースにはそのファイルを読み書きするための<br>T3FileInput/OutputStream を要求するメソッドがあります。<br>以下のコードに、T3FileSystem リモート インタフェース、
             す。
            T3FileSystem インタフェースには IOServicesDef オブジェクト ファ
             クトリから T3File を要求するためのメソッドがあり、T3File インタ
             フェースにはそのファイルを読み書きするための
            T3FileInput/OutputStream を要求するメソッドがあります。
             以下のコードに、T3FileSystem リモート インタフェース、T3File、およ
            びフ ァ イルに書き込むための OutputStream を ク ラ イアン トがどのよ う
             に取得するかを示します。<br>cesDef t3services;<br>le env = new Hashtabl(Context.PROVIDER_URL<br>(Context.INITIAL_CONTINER_URL)<br>weblogic.jndi.MLInl<br>ctx = new InitialCont<br>ces = (T3ServicesDef)<br>kup("weblogic.common."<br>se();<br>ystem myFS = t3servic
T3ServicesDef t3services;
Hashtable env = new Hashtable();
env.put(Context.PROVIDER_URL, "t3://localhost:7001");
env.put(Context.INITIAL_CONTEXT_FACTORY,
                   weblogic.jndi.WLInitialContextFactory.class.getName());
Context ctx = new InitialContext(env);t3services = (T3ServicesDef)
ctx.lookup("weblogic.common.T3Services");
ctx.close();
T3FileSystem myFS = t3services.io().getFileSystem("usr");
T3File myFile = myFS.getFile("myDirectory/myFilename");
```

```
T3FileOutputStream t3os = myFile.getFileOutputStream();
t3os.write(b);
```

```
起こり得る例外を扱うために、try/catchブロックでそのコードを囲む<br>必要があります。<br><br>ービス ユーザーズ ガイド
必要があ り ます。
```
T3File <sup>の</sup> T3FileInputStream または T3FileOutputStream を取得する には、T3File オブジェクト上で T3File.getFileInputStream() または T3FileInputStream オブジェ ク ト と T3FileOutputStream オブジェ ク トは、どちらも標準 java.io.\* クラスを拡張します。

# <span id="page-14-0"></span>T3File.getFileOutputStream()を直接呼び出します。<br>T3FileInputStream オブジェクトと T3FileOutputStre<br>トは、どちらも標準 java.io.\* クラスを拡張します。<br><br>**み書きするための WebLogic**<br>ic File サービスを使用する前に、クライアントが使用する<br>のプレフィックス(*fileSystem*)を設定しておく必要があ<br>ごスの名前属性とパス属性は、Admini フ ァ イルを読み書きするための **WebLogic Server**  の設定

WebLogic File サービスを使用する前に、クライアントが使用する 1 つまたは複 数のパスのプレ フ ィ ッ ク ス とえば、ファイル システム名 users をサーバ ホスト上のパス /usr/local/tmp にマップするには、

(*fileSystem*) を設定しておく必要があります。File<br>ス属性は、Administration Console で設定します。1<br>名 users をサーバ ホスト上のパス /usr/local/tm<br>users、パスを /usr/local/tmp として指定します<br>から T3FileSystem を要求するときは(最終的には<br>トリームを使用した T3File の読み書きに使用され<br>!ッドの引数として登録されている fil **T3** サービスの名前属性とパス属性は、Administration Console で設定します。たとえば、ファイル システム名 users をサーバ ホスト上のパス /usr/local/tmp<br>にマップするには、名前を users、パスを /usr/local/tmp として指定します。<br>IOServicesDef ファクトリから T3FileSystem を要求するときは(最終的には<br>T3File の作成と、入出力ストリーム ル システム名 users をサーバ ホスト上のパス /usr/local/tmp<br>は、名前を users、パスを /usr/local/tmp として指定します。<br>ファクトリから T3FileSystem を要求するときは(最終的には<br>、入出力ストリームを使用した T3File の読み書きに使用され<br>ystem () メソッドの引数として登録されている fileSystem 名を<br>される T3FileSystem オブジェクトは、指定 名前を users、パスを /usr/local/tmp として指定します。<br>'クトリから T3FileSystem を要求するときは(最終的には<br>出力ストリームを使用した T3File の読み書きに使用され<br>m() メソッドの引数として登録されている fileSystem 名を<br>る T3FileSystem オブジェクトは、指定した fileSystem に<br>お T3FileSystem オブジェクトは、指定した fileSystem IOServicesDef ファクトリから T3FileSystem を要求するときは(最終的には<br>T3File の作成と、入出カストリームを使用した T3File の読み書きに使用される)、getFileSystem () メソッドの引数として登録されている fileSystem を使用します。返される T3FileSystem オブジェクトは、指定した fileSystem に<br>マップされます。<br>セキュリティ上の理由から、T3Cli T3File の作成と、入出力ストリームを使用した T3File の読み書きに使用され 使用し ます。 マ ップ されます。

る)、getFileSystem() メソッドの引数として登録されている fileSystem に<br>使用します。返される T3FileSystem オブジェクトは、指定した fileSystem に<br>マップされます。<br>セキュリティ上の理由から、T3Client はファイル システム名の一部として登録<br>されている最下位のディレクトリよりも上位のディレクトリのファイルにはアク<br>セスできません。ファイル名には、ドット ドット (..)を組み込 返される T3FileSystem オブジェクトは、指定した fileSystem に<br>す。<br>上の理由から、T3Client はファイル システム名の一部として登<br>下位のディレクトリよりも上位のディレクトリのファイルにはし<br>ん。ファイル名には、ドット ドット(...)を組み込むことはで<br>を行うと、例外が送出されます。たとえば、/users/../filena<br>り書き込んだりしようとすると、例外が発生します。<br><br>pws NT システム上の ません。これを行うと、 を読み出し た り 書き込んだ り し よ う とする と、

セキュリティ上の理由から、T3Client はファイル システム名の一部として登録<br>されている最下位のディレクトリよりも上位のディレクトリのファイルにはア<br>セスできません。ファイル名には、ドットドット (..) を組み込むことはでき<br>ません。これを行うと、例外が送出されます。たとえば、/users/../filenam<br>を読み出したり書き込んだりしようとすると、例外が発生します。<br>とき、シングル バックスラッシュ (\) はエスケープ文 されている最下位のディレクトリよりも上位のディレクトリのファイルにはアクセスできません。ファイル名には、ドットドット(..)を組み込むことはできません。これを行うと、例外が送出されます。たとえば、/users/../filenameを読み出したり書き込んだりしようとすると、例外が発生します。<br>を読み出したり書き込んだりしようとすると、例外が発生します。<br>とき、シングル バックスラッシュ(、)はエスケープ文字として解釈さとき、シングル バ セスできません。ファイル名には、ドットドット(...)を組み込むことはできません。これを行うと、例外が送出されます。たとえば、/users/../filenamを読み出したり書き込んだりしようとすると、例外が発生します。<br>を読み出したり書き込んだりしようとすると、例外が発生します。<br>を読み出したり書き込んだりしようとすると、例外が発生します。<br>とき、シングル バックスラッシュ(、)はエスケープ文字として解釈さ<br>えるため使用できません。プ 例外が送出されます。たとえば、/users/../filename<br>だりしようとすると、例外が発生します。<br>くテム上のプロパティファイルでプロパティを設定する<br>バックスラッシュ(、)はエスケープ文字として解釈さ<br>まません。プロパティを設定するときにシングルバック<br>引すると、次のようなエラー メッセージが表示されま<br>FoundException:Remote file name <filename><br>Nのように、ダブル バックスラッシュを 例外が発生します。<br>ファイルでプロパテ<br>はエスケープ文字と<br>注エスケープ文字と<br>こラー メッセージが<br>こラー メッセージが<br>ote file name <f 注意 **:** Windows NT システム上のプロパテ ィ フ ァ イルでプ ロパテ ィ を設定する とき、シングル バックスラッシュ (\) はエスケープ文字として解釈さ<br>・イを設定するときにシングルバック<br>なエラー メッセージが表示されま<br>Remote file name <filename><br>バックスラッシュを使用します。<br>\*<br>・**サービス ユーザーズ ガイド** れるため使用できません。 プロパティを設定するときにシングル バック スラッシュを使用すると、次のようなエラー メッセージが表示されま ー メッセージが表示されま<br>: file name <filename><br>スラッシュを使用します。<br>**ス ユーザーズ ガイド** す。

java.io.FileNotFoundException:Remote file name <filename> malformed

この場合、 次の例のよ う に、 ダブル バ ッ ク ス ラ ッ シ ュ を使用し ます。

weblogic.io.volume.vol=c:\\remote\\temp

プされるフォワード スラッシュを使用してください。

weblogic.io.volume.vol=c:/remote/temp

#### <span id="page-15-0"></span>**T3File** 関連オブジ ェ ク トの作成

または、代わりにパーサによって Window スタイルの構文に正しくマップされるフォワード スラッシュを使用してください。<br>weblogic.io.volume.vol=c:/remote/temp<br><br>- ブ ジ ェ クト の 作成<br>iPでは、リモートの T3File を読み書きするために必要な入出力ストリー<br>E取得する方法を示します。T3FileSystem インタフェースからリモート<br>E取得します。ここで、users は Admin T3File を取得し ます。 こ こで、 users <sup>は</sup> Administration Console を使って指定さ /usr/local/users にマ ップ されます。

以下の例では、リモートの T3File を読み書きするために必要な入出力ストリー<br>ム要求を取得する方法を示します。T3FileSystem インタフェースからリモート<br>T3File を取得します。ここで、users は Administration Console を使って指定さ<br>れる fileSystem の名前で、WebLogic Server ホスト上の絶対パス<br>/usr/local/users にマップされます。<br>T3Servi ム要求を取得する方法を示します。T3FileSystem インタフェースからリモート<br>T3File を取得します。ここで、users は Administration Console を使って指定。<br>れる fileSystem の名前で、WebLogic Server ホスト上の絶対パス<br>/usr/1ocal/users にマップされます。<br>T3ServicesDef t3services = getT3Services( "t3:// れる fileSystem の名前で、WebLogic Server ホスト上の絶対パス<br>/usr/local/users にマップされます。<br>T3ServicesDef t3services = getT3Services("t3://locall<br>// I6ServicesDef ファクトリから T3FileSystem オブジェクト<br>// 登録済み fileSystem を引数として指定する<br>T3FileSystem myFS = T3ServicesDef t3services = getT3Services("t3://localhost:7001"); // IOServicesDef ファクトリから T3FileSystem オブジェクトを取得する // 登録済み fileSystem を引数として指定する T3FileSystem myFS = t3services.io().getFileSystem("users"); // T3FileSystem から T3File を取得する T3File myFile = myFS.getFile("ben/notes"); // ファイルに書き出すための OutputStream を取得する T3FileOutputStream t3os = myFile.getFileOutputStream(); // バイト「b」を OutputStream に書き出す t3os.write(b);

このコードでは、1 バイトが作成され、WebLogic Server /usr/local/users/ben/notes にマップされるファイルに書き出されます。

-<br>す。このメソッドは、クライアントに追加できます。

ホストのパス<br>に書き 出され<br>ent クラスに<br>様かにも、T<br>ほかにも、<br>ぼかにも、<br><br><br><br>ダジェクトを引<br>ンスメソット getT3Services() メソッドは、weblogic.common.T3Client クラスに存在します。このメソッドは、クライアントに追加できます。<br>この簡単な例は、最も一般的な使い方を示したものです。ほかにも、最初に<br>T3FileSystem または T3File オブジェクトを作成せずに、直接 T3FileInputStrean<br>または T3FileOutputStream を要求できる一連のコンビニエンス メソッドを使用 この簡単な例は、最も一般的な使い方を示したものです。ほかにも、最初に<br>T3FileSystem または T3File オブジェクトを作成せずに、直接 T3FileInputStr<br>または T3FileOutputStream を要求できる一連のコンビニエンス メソッドをも<br>して IOServicesDef ファクトリから特定の T3File 関連オブジェクトを要求す<br>法があります。<br>以下に、IOServicesDef ファクトリが提供す T3FileSystem または T3File オブジェクトを作成せずに、直接 T3FileInputStream<br>または T3FileOutputStream を要求できる一連のコンビニエンス メソッドを使用<br>して IOServicesDef ファクトリから特定の T3File 関連オブジェクトを要求する方<br>法があります。<br>以下に、IOServicesDef ファクトリが提供するコンビニエンス メソッドの使用例<br>を示します。 または T3FileOutputStream を要求できる一連のコンビニエンス メソッドを使用<br>して IOServicesDef ファクトリから特定の T3File 関連オブジェクトを要求するラ<br>法があります。<br>以下に、IOServicesDef ファクトリが提供するコンビニエンス メソッドの使用例<br>を示します。<br>c File **サービス ユーザーズ ガイド** して IOServicesDef ファクトリから特定の T3File 関連オブジェクトを要求する方<br>法があります。<br>以下に、IOServicesDef ファクトリが提供するコンビニエンス メソッドの使用例<br>を示します。<br>c File **サービス ユーザーズ ガイド** 法があります。

以下に、IOServicesDef ファクトリが提供するコンビニエンス メソッドの使用例 、IOServicesDef ファクトリが提供するコンビニエンス メソッドの使用例<br>ます。<br>**サービス ユーザーズ ガイド** を示します。<br>|<br>|C File **サービ** 

とによって、IOServicesDef ファクトリから直接 T3FileInputStream または T3FileOutputStream オブジェクトを要求できます。次のようにします。

/registeredFileSystem/fileName

*pathname* 引数と一緒に getFileInput/OutputStream() メソッドを呼び出すことによって、IOServicesDef ファクトリから直接 T3FileInputStream または<br>T3FileOutputStream オブジェクトを要求できます。次のようにします。<br>/*registeredFileSystem/fileName*<br>registeredFileSystem/fileName<br>regist 、IOServicesDef ファクトリから直接 T3FileInputStream または<br>utStream オブジェクトを要求できます。次のようにします。<br>edFileSystem/fileName<br>AFileSystem/fileName<br>AFileSystem は Administration Console でパス属性として登録<br>ントで、fileName は宛先ファイルの名前です。<br>m 上で呼び出されたメソッドから T3Fil registeredFileSystem は Administration Console でパス属性として登録したマウントポイントで、fileName は宛先ファイルの名前です。<br>T3FileSystem 上で呼び出されたメソッドから T3FileInputStream または<br>T3FileOutputStream オブジェクトを取得せず、直接そのオブジェクトを要求する<br>ときは、fileSystem の名前の先頭にスラッシュを挿入する T3FileSystem 上で呼び出されたメソッドから T3FileInputStream または ときは、fileSvstem の名前の先頭にスラッシュを挿入する必要があります。これ を行わないと、サーバが次のようなエラーを生成します。

java.io.FileNotFoundException:Remote file name filename is relative

ウントポイントで、fileName は宛先ファイルの名前です。<br>T3FileSystem 上で呼び出されたメソッドから T3FileInputSt<br>T3FileOutputStream オブジェクトを取得せず、直接そのオ:<br>ときは、fileSystem の名前の先頭にスラッシュを挿入する』<br>を行わないと、サーバが次のようなエラーを生成します。<br>すること、サーバが次のようなエラーを生成します。<br>java.io.FileNotFoundEx T3FileOutputStream オブジェクトを取得せず、直接そのオブジェクトを要求する<br>ときは、fileSystem の名前の先頭にスラッシュを挿入する必要があります。これ<br>を行わないと、サーバが次のようなエラーを生成します。<br>java.io.FileNotFoundException:Remote file name filename is relative<br>Zの T3FileInputStream オブジェクトは、デフォルトの 、fileSystem の名前の先頭にスラッシュを挿入する必要があります。これ<br>ないと、サーバが次のようなエラーを生成します。<br>.o.FileNotFoundException:Remote file name *filename* is relative<br>3FileInputStream オブジェクトは、デフォルトのバッファ サイズと<br>ead を使用します。デフォルト設定のバッファ サイズと<br>ead/writeBehind を使用しな この T3FileInputStream オブジェクトは、デフォルトのバッファ サイズと readAhead を使用します。デフォルト設定のバッファ サイズと readAhead/writeBehind を使用しない場合は、別のファクトリ メソッドを使用し トは 1024 バイトのバッファ サイズと 3つの readAhead バッファで作成されま す。

```
別のファクトリ メソッドを使用し<br>の例では、InputStream オブジェク<br>readAhead バッファで作成されま<br>readAhead バッファで作成されま<br>oses( "t3://localhost:7001");<br>m( "/users/myfile",<br>bufferSize,<br>readAhead);<br>224 バイトのバッファと2つの<br>Services() の詳細については、
 てこれらの値を設定することができます。次の例では、InputStream オブジェク<br>トは 1024 バイトのバッファ サイズと 3つの readAhead バッファで作成されます。<br>int bufferSize = 1024;<br>int readAhead = 3;<br>T3ServicesDef t3services = getT3Services("t3://localhost:7001");<br>InputStream is = t3se
int bufferSize = 1024;
int readAhead = 3;
T3ServicesDef t3services = getT3Services("t3://localhost:7001");
InputStream is =
          t3services.io().getFileInputStream("/users/myfile",
                                                                                          bufferSize,
                                                                                          readAhead);
```

```
T3Services クラスの javadoc を参照してください。
```

```
次の例では、OutputStream オブジェクトは 1024 バイトのバッファと 2 つの<br>writeBehind バッファで作成されます。getT3Services()の詳細については、<br>T3Services クラスの javadoc を参照してください。<br>int buffersize = 1024;<br>int writeBehind = 2;<br>T3ServicesDef t3services = getT3Services("t3:
writeBehind バッファで作成されます。 getT3Services()の詳細については、<br>
T3Services クラスの javadoc を参照してください。<br>
int buffersize = 1024;<br>
int writeBehind = 2;<br>
T3ServicesDef t3services = getT3Services("t3://localhost:7001<br>
Outputstream os =<br>
t3se
    int bufferSize = 1024;
    int writeBehind = 2;
    T3ServicesDef t3services = getT3Services("t3://localhost:7001");
    Outputstream os =
        t3services.io().getFileOutputStream("/users/myfile",
                                                                                    bufferSize,
                                                                                    writeBehind);
```
エラーが発生すると、そのファクトリ メソッドは例外

# <span id="page-17-0"></span>**T3FileSystem** と **T3File**

weblogic.io.common.T3FileSystem

リ メソッドは例外<br>-<br>送出します。これに<br>う構成されていま<br>-<br>ま書きに使用する<br>n は、クライアン<br>Server 上のリモー weblogic .common.T3Exception を送出します。これは、ネストされた例外の要<br>因となります。<br>Veblogic.io.common.T3FileSystem<br>T3FileSystem は、T3File から構成されています。T3File を作成および管<br>理するには、ファイルの読み書きに使用する T3FileInput/OutputStream<br>を作成します。T3FileSystem は、クライアント上のローカル 因となります。<br>Vologic.io...<br>Weblogic.io...<br>T3File<br>セケスまク<br>レファイ<br>ファイ T3FileSystem は、T3File から構成されています。T3File を作成および管理するには、ファイルの読み書きに使用する T3FileInput/OutputStream<br>を作成します。T3FileSystem は、クライアント上のローカル ファイル<br>システム、または WebLogic Server 上のリモート ファイル システムを表<br>します。これらを使用すると、ローカル ファイル システムとリモート<br>ファイル システム 理するには、 フ ァ イルの読み書きに使用する T3FileInput/OutputStream を作成します。T3FileSystem は、クライアント上のローカル ファイル します。これらを使用すると、ローカル ファイル システムとリモート ファイルシンステムを均等に扱うコードを簡単に作成できます。

IOServicesDef ファク ト リから T3FileSystem を要求するには、 qetFileSystem() メソッドを使用します。

システム、または WebLogic Server 上のリモート ファイル システムを表します。これらを使用すると、ローカル ファイル システムとリモート<br>ファイル システムを均等に扱うコードを簡単に作成できます。<br>IOServicesDef ファクトリから T3FileSystem を要求するには、<br>getFileSystem () メソッドを使用します。<br>IOServicesDef .getFileSystem () に引数としてクラ ル システムを均等に扱うコードを簡単に作成できます。<br>icesDef ファクトリから T3FileSystem を要求するには、<br>leSystem() メソッドを使用します。<br>vicesDef .getFileSystem() に引数としてクライア:<br>em の名前を入力すると、T3FileSystem オブジェクトが<br>ーバサイド オブジェクトからは、空の文字列または nu:<br>IOServicesDef .getFileSystem() IOServicesDef.getFileSystem()に引数としてクライアントからfileSystemの名前を入力すると、T3FileSystem オブジェクトが返されます。サーバ サイド オブジェクトからは、空の文字列または null を引きして IOServicesDef.getFileSystem()を呼び出します。これは、サーバの作業ディレクトリに対応するファイル システムへのポイ:タを返します。T3FileSystem イ fileSystem の名前を入力すると、T3FileSystem オブジェクトが返されます。サーバ サイド オブジェクトからは、空の文字列または null を引き<br>として IOServicesDef .getFileSystem () を呼び出します。これ<br>は、サーバの作業ディレクトリに対応するファイル システムへのポイン<br>タを返します。T3FileSystem インタフェースには、ファイルシステ<br>ム依存型のファイル区切り文字列と、フ す。<br>サ。 サーバ サイド オブジェクトからは、 ,空の文字列または null を引数<br>em( ) を呼び出します。これ<br>るファイル システムへのポイン<br>エースには、ファイル システ<br>ァイル システム依存型のパス区<br>れています。このインタフェー<br>ねています。このインタフェー<br>るさらに便利な メソッドも含ま<br>るさらに便利な メソッドも含ま<br>tem 同様、T3File はローカル として IOServicesDef.getFileSystem() を呼び出し ます。 こ れ は、サーバの作業ディレクトリに対応するファイル システムへのポイン<br>タを返します。T3FileSystem インタフェースには、ファイル システム依存型のファイル区切り文字列と、ファイル システム依存型のパス区<br>切り文字列を返す他のメソッドが用意されています。このインタフェー<br>Xには、中間の T3File オブジェクトを作成することなく、ファイル<br>Input/OutputStreams に直接アクセスできるさらに便利なメソッドも含ま<br>れ タを返します。T3FileSystem インタフェースには、ファイル システム<br>人依存型のファイル区切り文字列と、ファイル システム依存型のパスには、中間の T3File オブジェクトを作成することなく、ファイル<br>Tyり文字列を返す他のメソッドが用意されています。このインタフェースには、中間の T3File オブジェクトを作成することなく、ファイル<br>Input/OutputStreams に直接アクセスできるさらに便利なメソッドも含ま<br> 切り文字列を返す他のメソッドが用意されています。このインタフェー<br>スには、中間の T3File オブジェクトを作成することなく、ファイル ..<br>れています。

weblogic.io.common.T3File

ム依存型のファイル区切り文字列と、ファイル システム依存型のパス区<br>切り文字列を返す他のメソッドが用意されています。このインタフェー<br>Kutは、中間の T3File オブジェクトを作成することなく、ファイル<br>Input/OutputStreams に直接アクセスできるさらに便利なメソッドも含ま<br>れています。<br>c.io.common.T3File<br>T3FileSystem.getFile() メソッドの中の1つを呼び出すことに<br>よって、T 切り文字列を返す他のメソッドが用意されています。このインタフェー<br>スには、中間の T3File オブジェクトを作成することなく、ファイル<br>Input/OutputStreams に直接アクセスできるさらに便利なメソッドも含ま<br>れています。<br>c.io.common.T3File<br>T3FileSystem.getFile() メソッドの中の1つを呼び出すことに<br>よって、T3File を要求します。T3FileSystem 同様、T3File Input/OutputStreams に直接アクセスできるさらに便利なメソッドも含ま<br><br>
たいます。<br>
c.io.common.T3File<br>
T3FileSystem .getFile () メソッドの中の1つを呼び出すことに<br>
よって、T3File を要求します。T3FileSystem 同様、T3File はローカル<br>
ファイルまたはリモート ファイルのいずれかを表すことができます。<br>
Input/OutputStreams を T3FileSystem.getFile() メソッドの中の1つを呼び出すことに よって、T3File を要求します。T3FileSystem 同様、T3File はローカル 、T3File を要求します。T3FileSystem 同様、T3File はローカルルまたはリモート ファイルのいずれかを表すことができます。<br>
NutputStreams を使用してファイルを読み書きするメソッドのほ;<br>
のインタフェースにはアクセサリ メソッドも存在します。アク<br><br>
ツッドで行うのは、T3File オブジェクトに関連付けられている<br>
ル名とパスの取得、親ディレクトリの取得、ファイルが存在し;<br>な T3file であ ファイルまたはリモート ファイルのいずれかを表すことができます。 ト ファイルのいずれかを表すことができます。<br>使用してファイルを読み書きするメソッドのほ<br>スにはアクセサリ メソッドも存在します。アク<br>は、T3File オブジェクトに関連付けられている<br>得、親ディレクトリの取得、ファイルが存在し<br>ことの確認、ファイルへの読み書きの検証、長<br>・ド Input/OutputStreams を使用してファイルを読み書きするメソッドのほか に、このインタフェースにはアクセサリ メソッドも存在します。アクセ リ メソッドも存在します。アクセジェクトに関連付けられている<br>ジェクトに関連付けられている<br>トリの取得、ファイルが存在しか<br>アイルへの読み書きの検証、長さ サリ メソッドで行うのは、T3File オブジェクトに関連付けられている リ メソッドで行うのは、T3File オブジェクトに関連付けられている<br>ァイル名とパスの取得、親ディレクトリの取得、ファイルが存在し;<br>正常な T3file であることの確認、ファイルへの読み書きの検証、長<br><br><br><br>**ビス ユーザーズ ガイド** ファイル名とパスの取得、親ディレクトリの取得、ファイルが存在しか<br>つ正常な T3file であることの確認、ファイルへの読み書きの検証、長さ<br><br>ー**ビス ユーザーズ ガイド** つ正常な T3file であることの確認、ファイルへの読み書きの検証、長さ<br><br><br>ービス ユーザーズ ガイド<br>-

#### <span id="page-18-0"></span>**T3FileInputStream** クラス

weblogic.io.common.T3FileInputStream

と最終更新日の確認、名前の変更、ディレクトリの作成、その他のファ<br>イルに関連するタスクです。<br><br>**tream クラス**<br><br>通常、T3File.getFileInputStream<br>通常、T3File.getFileInputStream () メソッドを呼び出して<br>I3FileInputStream を作成し、T3FileInputStream クラスのオブジェク<br>トを返します。このクラスは、標準 java.io.InputStream イルに関連するタスクです。<br><br> **(ICEAM クラス**<br>
c.io.common.T3FileInput:<br>通常、T3File.getFileInput<br>
T3FileInputStream を作成し、<br>トを返します。このクラスは<br><br>張し、新たなメソッドを2つ<br>
public int buffersize( 通常、 T3File.getFileInputStream() メ ソ ッ ド を呼び出 し て T3FileInputStream を作成し、 T3FileInputStream ク ラ スのオブジェ ク トを返します。このクラスは、標準 java.io.InputStream クラスを拡<br>張し、新たなメソッドを 2 つ提供します。<br>public int buffersize();<br><br>現在のバッファ サイズを返します。<br>public int readAhead();<br><br><br>FRENDISTREAM などの数を返します。<br>TRENDISTREAM による他の 2 つのメソッドの実装は重要で、<br>java.io.InputStream 内でメソッ 張し、新たなメソッドを2つ提供します。

public int bufferSize();

public int readAhead();

java.io.InputStream 内でメソッドをオーバーライドします。

- 新たなメソッドを 2 つ提供します。<br>ic int buffersize();<br>バッファサイズを返します。<br>ic int readAhead();<br>データ先読みバッファの数を返しま<br>PInputStream にある他の 2 つのメ<br>io.InputStream 内でメソッドをオ<br>le() メソッドは、クライアント上<br>le() メソッドは、クライアント上<br>数を返します。この数は、バッフ:<br>数)より大きくなることはありまも 現在のバッファサイズを返します。<br>public int readAhead();<br>現在のデータ先読みバッファの数を<br>T3FileInputStreamにある他の 2、<br>java.io.InputStream内でメソッ<br>java.io.InputStream内でメソッ<br>vailable() メソッドは、クライア;<br>バイト数を返します。この数は、パッファ数)より大きくなることはあ<br>ip() メソッドは、データ先読みで;<br>cry用始され、最終 現在のデータ先読みバッファの数を返します。<br>r3FileInputStream にある他の2つのメソッ<br>java.io.InputStream 内でメソッドをオーバ<br>vailable() メソッドは、クライアント上でバ<br>)バイト数を返します。この数は、バッファ サ<br>(ッファ数) より大きくなることはありません。<br>sip() メソッドは、データ先読みで要求された<br>(って開始され、最終的にはサーバに要求を発行<br>ばそれをスキップします。<br>ばそ T3FileInputStream にある他の2つのメソッドの実装は重要で、<br>java.io.InputStream 内でメソッドをオーバーライドします。<br>vailable() メソッドは、クライアント上でバッファされた未読テ<br>バイト数を返します。この数は、バッファサイズ×(1+データ?<br>シファ数)より大きくなることはありません。<br>tip() メソッドは、データ先読みで要求されたデータを廃棄するこ<br>って開始され、最終的にはサーバに要求を ● available() メソッドは、クライアント上でバッファされた未読データ<br>のバイト数を返します。この数は、バッファ サイズ×(1+データ先読み バッファ数 ) よ り大き く な る こ とはあ り ません。
- のバイト数を返します。この数は、バッファ サイズ× (1 + データ先読み<br>バッファ数)より大きくなることはありません。<br>skip() メソッドは、データ先読みで要求されたデータを廃棄することに<br>よって開始され、最終的にはサーバに要求を発行して残りのデータがあ<br>ればそれをスキップします。<br>現在、T3FileInputStream は、java.io.InputStream.mark() および<br>java.io.InputStream.r • skip() メソッドは、データ先読みで要求されたデータを廃棄することによって開始され、最終的にはサーバに要求を発行して残りのデータがあればそれをスキップします。<br>机ばそれをスキップします。<br>現在、T3FileInputStream は、java.io.InputStream.mark() および<br>java.io.InputStream.reset() メソッドをサポートしていません。<br><br>**OUItStream フラス**<br>llog よって開始され、最終的にはサーバに要求を発行して残りのデータがあ<br>ればそれをスキップします。

java.io.InputStream.reset() メソッドをサポートしていません。

#### <span id="page-18-1"></span>**T3FileOutputStream** クラス

weblogic.io.common.T3FileOutputStream

よって開始され、最終的にはサーバに要求を発行して残りのデータがあ<br>ればそれをスキップします。<br>現在、T3FileInputStream は、java.io.InputStream.mark() および<br>java.io.InputStream.reset() メソッドをサポートしていません。<br>**ItStream クラス**<br>ic.io.common.T3FileOutputStream<br>通常、T3File.getFileOutputStre キップします。<br>hputStream は、<br>utStream.ress<br>**m クラフ**<br>n.T3FileOutp<br>le.getFileOutp<br>ます。このクラ 現在、T3FileInputStream は、java.io.InputStream.mark() および<br>java.io.InputStream.reset() メソッドをサポートしていません。<br><br>**It Stream クラス**<br>jic.io.common.T3FileOutputStream<br>通常、T3File.getFileOutputStream () メソッドを呼び出して<br>T3FileOutputStream を作成し、T3F 通常、 T3File.getFileOutputStream() メ ソ ッ ド を呼び出し て T3FileOutputStream を作成し、T3FileOutputStream クラスのオブジェ クトを返し ます。 こ の ク ラ スは、 標準 java.io.OutputStream クラス を拡張し、新たなメソッドを2つ提供します。 新たなメ ソ ッ ドを 2 つ提供し ます。

public int bufferSize();

public int writeBehind();

現在のバッファサイズを返します。<br>public int writeBehind();<br>現在のデータ後書きバッファの数を<br>ある他の2つのメソッドの実装は重<br>メソッドをオーバーライドします。<br>lush() メソッドは、未処理バッファ<br>:という確認を受け取るまで、クラィ<br>:という確認を受け取るまで、クラィ<br>Dose() メソッドは、自動 flush()<br>ライアントには非同期で通知され、<br>うイアントには非同期で通知され、 現在のデータ後書きバッファの数を返します。T3FileOutputStream 内である他の 2 つのメソッドの実装は重要で、java.io.OutputStream 内で<br>メソッドをオーバーライドします。<br>lush() メソッドは、未処理バッファがすべてサーバにフラッシュされ<br>:という確認を受け取るまで、クライアント上でブロックします。<br>lose() メソッドは、自動 flush() を実行します。<br>ファイルが書き込まれている間にサー メソッドをオーバーライドします。

- flush() メソッドは、未処理バッファがすべてサーバにフラッシュされ たという確認を受け取るまで、クライアント上でブロックします。
- close() メソッドは、自動 flush() を実行します。

ある他の 2 つのメソッドの実装は重要で、java.io.OutputStream 内で<br>メソッドをオーバーライドします。<br>lush() メソッドは、未処理バッファがすべてサーバにフラッシュされ<br>.という確認を受け取るまで、クライアント上でブロックします。<br>lose() メソッドは、自動 flush() を実行します。<br>ファイルが書き込まれている間にサーバ上でエラーが発生した場合、ク<br>ライアントには非同期で通知され、後続のすべての操作( ファイルが書き込まれている間にサーバ上でエラーが発生した場合、ク flush()、または close()) は java.io.IOException を生成します。

# <span id="page-19-0"></span>ライアントには非同期で通知され、後続のすべての操作 (write()、flush()、または close()) は java.io.IOException を生成します<br>flush()、または close()) は java.io.IOException を生成します<br>**アリ**ケーション内で T3File 関連オブジェクトを要求して使用する方<br>順を追って説明します。 ) は java.io.IOException を生成します。<br><br><br>e 関連オブジェクトを要求して使用する方法 **WebLogic File** サービスを使用したプログ ラ ミング

次に、アプリケーション内で T3File 関連オブジェクトを要求して使用する方法<br>について順を追って説明します。<br>■ 手順 1. パッケージのインポート<br>■ 手順 2. リモート T3Services インタフェースの取得<br>■ 手順 3. T3FileSystem と T3File の作成<br>■ 手順 4. OutputStream オブジェクトの作成と使用<br>■ 手順 5. InputStream オブジェクトの作成と使用<br>これらの手順 について順を追って説明します。<br>■ 手順 1. パッケージのインポー<br>■ 手順 2. リモート T3Services ィ<br>■ 手順 3. T3FileSystem と T3Fil<br>■ 手順 4. OutputStream オブジェッ<br>■ 手順 5. InputStream オブジェッ<br>これらの手順では、コード例が示

- 手順 1. パッケージのインポート 手順 1. パッケージのインポート<br>手順 2. リモート T3Services イン<br>手順 3. T3FileSystem と T3File (<br>手順 4. OutputStream オブジェク<br>手順 5. InputStream オブジェク<br>しらの手順では、コード例が示し
- 手順 2. リモート T3Services インタフェースの取得 手順 2. リモート T3Services インタフェースの取得<br>手順 3. T3FileSystem と T3File の作成<br>手順 4. OutputStream オブジェクトの作成と使用<br>手順 5. InputStream オブジェクトの作成と使用<br>いらの手順では、コード例が示してあります。
- 手順 3. T3FileSystem と T3File の作成 手順 3. T3FileSystem と T3File の作成<br>手順 4. OutputStream オブジェクトの作<br>手順 5. InputStream オブジェクトの作<br>しらの手順では、コード例が示してあ<br>ile **サービス ユーザーズ ガイド**
- 手順 4. OutputStream オブジェクトの作成と使用 手順 4. OutputStream オブジェクトの作成と使用<br>手順 5. InputStream オブジェクトの作成と使用<br><br>いらの手順では、コード例が示してあります。<br>ile **サービス ユーザーズ ガイド**
- 手順 5. InputStream オブジェクトの作成と使用 手順 5. InputStream オブジェクトの作成と使用<br>いらの手順では、コード例が示してあります。<br>ile **サービス ユーザーズ ガイド**

これらの手順では、コード例が示してあります。<br><br><br>c File **サービス ユーザーズ ガイド** 

#### <span id="page-20-0"></span>手順 **1.** パッケージのインポー ト

ションは以下のパッケージをインポートします。

```
import java.io.*;
import weblogic.common.*;
import weblogic.io.common.*;
```
#### <span id="page-20-1"></span>手順 **2.** リモート **T3Services** イ ン タ フ ェースの取得

プログラムにインポートするパッケージ以外にも、WebLogic File アプリケー<br>ションは以下のパッケージをインポートします。<br>import java.io.\*;<br>import weblogic.common.\*;<br>import weblogic.io.common.\*;<br>WebLogic クライアント アプリケーションから、WebLogic Server 上にある<br>T3ServicesDef リモート ファクトリ インタフェース経 WebLogic クライアント アプリケーションから、WebLogic Server 上にある T3ServicesDef リモート ファクトリ インタフェース経由で T3File サービスにアクセスします。クライアントは、INDI ルックアップを通して T3Services オブ<br>ジェクトへのリモート スタブを取得します。getT3Services () というメソッド<br>を定義してリストに登録します。このメソッドをクライアントに追加すると、T3Services スタブにアクセスできます。getT3Services() の詳細に クセスします。クライアントは、JNDI ルックアップを通して T3Services オブ ジェ ク ト への リ モー ト ス タブを取得し ます。 getT3Services() という メソッド を定義してリストに登録します。このメソッドをクライアントに追加すると、<br>T3Services スタブにアクセスできます。getT3Services()の詳細については、<br>T3Services クラスの javadoc を参照してください。<br>次のように、WebLogic Server の URL を引数とするメソッドを簡単に呼び出す<br>とができます。<br>T3ServicesDef t3services = getT3Services("t3: T3Services スタブにアクセスできます。getT3Services()の詳細については、<br>T3Services クラスの javadoc を参照してください。<br>次のように、WebLogic Server の URL を引数とするメソッドを簡単に呼び出す<br>とができます。<br>T3ServicesDef t3services = getT3Services("t3://weblogicurl:7001<br>**3FileSystem と T3** T3Services スタブにアクセスできます。getT3Services()の詳細については、<br>T3Services クラスの javadoc を参照してください。

次のように、WebLogic Server の URL を引数とするメソッドを簡単に呼び出すこ<br>とができます。<br>T3ServicesDef t3services = getT3Services("t3://weblogicurl:7001")<br>3FileSystem と T3File の作成<br>- 微に、ファイルの読み書きを開始するには、以下の手順を実行します。<br>■ T3FileSystem システムを取得します。<br>■ T3FileSy と がで き ます。

T3ServicesDef t3services = getT3Services("t3://weblogicurl:7001")

#### <span id="page-20-2"></span>手順 **3. T3FileSystem** と **T3File** の作成

- T3FileSystem システムを取得します。
- 一般に、ファイルの読み書きを開始するには、以下の手順を実行します。<br>■ T3FileSystem システムを取得します。<br>■ T3FileSystem オブジェクトに T3File を要求します。このファイルにネ<br>読み書きを行うことができます。<br><br>WebLogic File サービス ユーザーズ ガイド ■ T3FileSystem オブジェクトに T3File を要求します。このファイルに対して 読み書きを行うことができます。

IOServices ファクトリにアクセスするには、T3ServicesDef リモート インタ フェースを使用します。IOServices ファクトリ getFileSystem() メソッドを呼 び出して T3FileSystem オブジェクトを取得します。WebLogic Server 上に引数 て T3FileSystem オブジェクトを取得します。WebLogic Server 上に引数<br>登録されているファイル システム名を指定します。ファイル システムの<br>、Administration Console を使って行います。<br>To イ、ファイル システム プロパティとして名前が myFS、パスが<br>ocal に設定されているものとします。<br>エマップされる T3FileSystem に作成された T3File は、物理的には<br>gi

この例では、ファイル システム プロパティとして名前が myFS、パスが<br>/usr/local に設定されているものとします。

として登録されているファイル システム名を指定します。ファイル システムの<br>登録は、Administration Console を使って行います。<br>この例では、ファイル システム プロパティとして名前が myFs、パスが<br>/usr/local に設定されているものとします。<br>wyFs にマップされる T3FileSystem に作成された T3File は、物理的には<br>WebLogic Server のホストのディレクトリ /usr/ 登録は、Administration Console を使って行います。<br>この例では、ファイルシステムプロパティとして<br>/usr/local に設定されているものとします。<br>myFS にマップされる T3FileSystem に作成された T?<br>WebLogic Server のホストのディレクトリ /usr/loc<br>に、T3FileSystem と test という名前の T3File を取<br>T3FileSystem と test と この例では、ファイル システム プロパティとして名前が myFS、パスが<br>/usr/local に設定されているものとします。<br>myFS にマップされる T3FileSystem に作成された T3File は、物理的には<br>WebLogic Server のホストのディレクトリ /usr/local にデプロイされ<br>に、T3FileSystem と test という名前の T3File を取得するコードを示し<br>T3FileSystem myFS にマップされる T3FileSystem に作成 された T3File は、 に、 T3FileSystem <sup>と</sup> test という

```
 T3FileSystem t3fs =
   t3services.io().getFileSystem("myFS");
   T3File myFile = t3fs.getFile("test");
```

```
物理的には<br><sup>ア</sup>ロイされま<br>ードを示し<br>が存在して
                               WebLogic Server のホストのディレクトリ /usr/local にデプロイされます。次<br>に、T3FileSystem と test という名前の T3File を取得するコードを示します。<br>T3FileSystem t3fs =<br>t3services.io().getFileSystem("myFS");<br>T3File myFile = t3fs.getFile("test");<br>次に示すように、ファイルに読み書きする前
                                                                                             名前の T3File を取得するコードを示します。<br>System("myFS");<br>tFile("test");<br>書きする前にこのファイルが存在しているか<br>file already exists");<br>いを作成する。次の手順で<br>さ出す;
                               次に示すように、ファイルに読み書きする前にこのファイルが存在しているかどうかを調べることもできます。<br>
if (myFile.exists()) {<br>
System.out.println("The file already exists");<br>
alse {<br>
// バイト配列を含んだファイルを作成する。次の手順で<br>
// それを出力ストリームに書き出す<br>
byte b[] = new byte[11];<br>
byte b[] = ne
                                うかを調べることもできます。<br>
if (myFile.exists()) {<br>
System.out.println("The file already exists<br>
}<br>
else {<br>
// バイト配列を含んだファイルを作成する。次の手順で<br>
// でれを出力ストリームに書き出す<br>
byte b[1 = new byte[11];<br>
b[0]='H'; b[1]='e'; b[2]='1'; b[3]='1'; b[4<br>
b[6
                                    if (myFile.exists()) {
                                         System.out.println("The file already exists");
                                }
                                    else {
                                        // バイト配列を含んだファイルを作成する。次の手順で
                                        // それを出力ストリームに書き出す
Express Development Controls (All and Stream Times )<br>
b[6]='N'; b[7]='o'; b[8]='r'; b[9]='l'; b[10]='d';<br>
}<br>
手順 4. OutputStream オブジェクトの作成と使用
                                       byte b[] = new byte[11];b[0]='H'; b[1]='e'; b[2]='l'; b[3]='l'; b[4]='o'; b[5]=' ';
                                       b[6] = 'W'; b[7] = 'o'; b[8] = 'r'; b[9] = 'l'; b[10] = 'd';
                                }
```
<span id="page-21-0"></span>前の手順では、WebLogic Server 上の T3File に書き込むバイトの配列を作成しました。通常、T3File を作成し、T3File .getOutputStream() メソッドで<br>OutputStream を要求してその T3File に書き込みます。<br>次の例では、前の手順で作成した T3File myFile を使ってこのプロセスを示します。<br>Outputstream os =<br>myFile .getFileOutp し た。 通常、 T3File を作成し、 T3File.getOutputStream() メ ソッドで OutputStream を要求してその T3File に書き込みます。

次の例では、前の手順で作成した T3File myFile を使ってこのプロセスを示します。<br>Outputstream os =<br>Outputstream os =<br>myFile .getFileOutputStream();<br>ic File サービス ユーザーズ ガイド す。

```
Outputstream os =
   myFile.getFileOutputStream();
```
 os.write(b); os.close();

# <span id="page-22-0"></span>手順 **5. InputStream** オブジ ェ ク トの作成と使用

これで、読み出してその内容を確認する T3File を取得しました。OutputStream オブジェ ク ト と同じパターンで、 InputStream オブジェ ク ト を要求し て使用し ます。

OutputStream オブジェクトは、使い終わったら必ず閉じてください。<br>1putStream オブジェクトの作成と使<br>これで、読み出してその内容を確認する T3File を取得しました。outp<br>オブジェクトと同じパターンで、InputStream オブジェクトを要求し<br>ます。<br>ここでは、T3File の myFile からの読み出しを行うための InputStream<br>ジェクトを要求します。これにより、T3File への Inp こ こでは、 T3File <sup>の</sup> myFile からの読み出し を行 う ための InputStream オブ ジェ ク ト を要求し ます。 これによ り 、 T3File への InputStream が開かれます。 次の例では、バイトを読み込みます。まず、読み込むバイトの配列を割り当てます。この配列は、表示できる String を作成するために後で使用します。次に、以下に示すように java.io.InputStream クラスの標準メソッドを使用して、<br>T3File から読み込みます。<br><br>T3File から読み込みます。<br>byte b[] = new byte[11];<br>hnputStream is = myFile.getFileInputSt す。この配列は、表示できる String を作成するために後で使用します。 次に、以下に示すように java.io.InputStream クラスの標準メソッドを使用して、<br>下に示すように java.io.InputStream クラスの標準メソッドを使用して、<br>T3File から読み込みます。<br>byte b[] = new byte[11];<br>InputStream is = myFile.getFileInputStream();<br> T3File から読み込みます。

byte  $b[] = new byte[11];$ InputStream is = myFile.getFileInputStream(); is.read(b); is.close();

ここで、表示する String を作成して結果を確認します。

下に示すように java.io.InputStream クラスの標準メソッドを使用して、<br>
T3File から読み込みます。<br>
byte b[] = new byte[11];<br>
InputStream is = myFile.getFileInputStream();<br>
is.read(b);<br>
is.close();<br>
ここで、表示する String を作成して結果を確認します。<br>
String result = new Strin 、表示する String を作成して結果を確認します。<br>
I result = new String(b);<br>
..out.println("Read from file " + T3File<br>
" on the WebLogic Server:"<br>
..out.println(result);<br>
Sec();<br>
Stream オブジェクトは、使い終わったら必ず閉し<br>
fream オブジェクトは、使い終わったら必ず閉し<br>
全なコード例は String result = new String(b); System.out.println("Read from file " + T3File.getName() " on the WebLogic Server:"); System.out.println(result); is.close();

# <span id="page-22-1"></span>コード例

InputStream オブジェクトは、使い終わったら必ず閉じてください。<br>この完全なコード例は、配布キットの examples/io ディレクトリに<br>いる実行可能なサンプルです。このコード例は、同じディレクトリに<br>いる指示に従ってコンパイルして実行できます。この例は、コマンド<br>できるように main() メソッドを使用しています。 この完全なコード例は、配布キットの examples/io ディレクトリに収められている実行可能なサンプルです。このコード例は、同じディレクトリに収められている指示に従ってコンパイルして実行できます。この例は、コマンド行から実行できるように main () メソッドを使用しています。<br>いる指示に従ってコンパイルして実行できます。この例は、コマンド行から実行<br>できるように main () メソッドを使用しています。 いる実行可能なサンプルです。このコード例は、同じディレクトリに収められている指示に従ってコンパイルして実行できます。この例は、コマンド行から実行できるように main () メソッドを使用しています。<br>この例は、コマンド行から実行できます。この例は、コマンド行から実行できるように main () メソッドを使用しています。<br>- WebLogic File **サービス ユーザーズ ガイド - 1-15** いる指示に従っ て コ ンパ イル し て実行でき ます。 この例は、 コマン ド行か ら実行 ー・・・・。<br>できるように main() メソッドを使用しています。

```
System.out.println("The file alread<br>
}<br>
else {<br>
//ファイルが存在しないので、新たに作成す<br>
byte b[] = new byte[11];<br>
1-16 WebLogic File サービス ユーザーズ ガイド
public class HelloWorld {
    public static void main(String[] argv) {
      // WebLogic Server URL、T3FileSystem 名
                                        、T3FileSystem 名<br><sub>【字列(String)</sub><br>し、正しければそれを<br>{
      // および T3File 名の各文字列 (String)
           および T3File 名の各文字列 (String)<br>ing url;<br>ing fileSystemName;<br>ing fileName;<br>ユーザの入力をチェックし、正しければそ;<br>(argv.length == 2) {<br>rl = argv[0];<br>/ クライアント上のローカル ファイル シ
       String url;
       String fileSystemName;
       String fileName;
      // ユーザの入力をチェックし、正しければそれを使用する
           (argv.length == 2) {<br>
r1 = argv[0];<br>
/ クライアント上のローカル ファイル システムを使用<br>
ileSystemName = "";<br>
ileName = argv[1];<br>
e if (argv.length == 3) {<br>
r1 = argv[0];
      if (\text{argv.length} == 2) {
         ur1 = argv[0];// クライアント上のローカル ファイル システムを使用する
              eSystemName = "";<br>
eName = argv[1];<br>
if (argv.length == 3) {<br>
= argv[0];<br>
eSystemName = argv[1];<br>
eName = argv[2];
          fileSystemName = "";
         fileName = \arg v[1];
 }
      else if (\text{argv.length} == 3) {
         url = argv[0]; fileSystemName = argv[1];
         fileName = \arg(v[2]; }
       else {
          System.out.println("Usage: java example.io.HelloWorld " +
                                       "WebLogicURL fileSystemName fileName");
          System.out.println("Example: java example.io.HelloWorld " +
                                       "t3://localhost:7001 users test");
          return;
       }
      // WebLogic Server からリモートの T3Services ファクトリを取得する
                                    からリモートの T3Services ファクトリを取得する<br>ices = getT3Services(url);<br>とファイルを取得する<br>n("Getting the file system " + fileSyster<br>System =<br>.getFileSystem(fileSystemName);<br>n("Getting the file " + fileName);
       try {
          T3Services t3services = getT3Services(url);
         // ファイル システムとファイルを取得する
              tem.out.println("Getting the fi<br>ileSystem fileSystem =<br>3services.io().getFileSystem(fi<br>tem.out.println("Getting the fi<br>ile file = fileSystem.getFile(f<br>(file.exists()) {<br>ファイルが存在しているので、何もしな
          System.out.println("Getting the file system " + fileSystemName);
          T3FileSystem fileSystem =
             t3services.io().getFileSystem(fileSystemName);
          System.out.println("Getting the file " + fileName);
 T3File file = fileSystem.getFile(fileName);
          if (file.exists()) {
          // ファイルが存在しているので、何もしない
          System.out.println("The file already exists");
          }
          else {
          // ファイルが存在しないので、新たに作成する
                e b[] = new byte[11];<br>bLogic File サービス ユーザーズ ガイド
          byte b[] = new byte[11];
```

```
b[0]=H'; b[1]=e'; b[2]='l'; b[3]='l'; b[4]='o'; b[5]=' ';
       b[6]='W'; b[7]='o'; b[8]='r'; b[9]='l'; b[10]='d';
       // OutputStream を取得してファイルに書き出す
                           ln("Writing to the file"<br>= file.getFileOutputStre<br>= file.getFileOutputStre<br><br>取得してファイルから読み込む<br>te[11];
       System.out.println("Writing to the file");
       OutputStream os = file.getFileOutputStream(); 
       os.write(b);
       os.close();
       }
      // InputStream を取得してファイルから読み込む
                        byte[11];<br>tln("Reading from the fil<br>= file.getFileInputStream<br>*<br>する
      byte b[] = new byte[11]; System.out.println("Reading from the file");
       InputStream is = file.getFileInputStream();
       is.read(b);
       is.close();
      // 結果をレポートする
          ing result = ne<br>tem.out.println<br>(Exception e)<br>tem.out.println<br>rintStackTrace(
      String result = new String(b);
       System.out.println("File contents is: " + result);
     }
 catch (Exception e) {
       System.out.println("The following exception occurred " +
                              "while running the HelloWorld example.");
       e.printStackTrace();
       if (!fileSystemName.equals("")) {
       System.out.println("Make sure the WebLogic server at " +
                               url + " was started with " +
                               "the property weblogic.io.fileSystem." +
                               fileSystemName + " set.");
       }
     }
   }
  private static T3ServicesDef getT3Services(String wlUrl) 
        throws javax.naming.NamingException
 {
     T3ServicesDef t3s;
     Hashtable env = new Hashtable();
     env.put(Context.PROVIDER_URL, wlUrl);
     env.put(Context.INITIAL_CONTEXT_FACTORY,
              weblogic.jndi.WLInitialContextFactory.class.getName());
    Context ctx = new InitialContext(env); t3s = (T3ServicesDef) ctx.lookup("weblogic.common.T3Services");
     ctx.close();
     return(t3s);
```
 } }